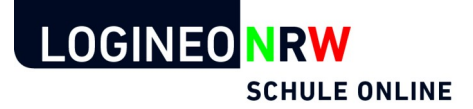

## **Deine Zugangsdaten zu LOGINEO NRW**

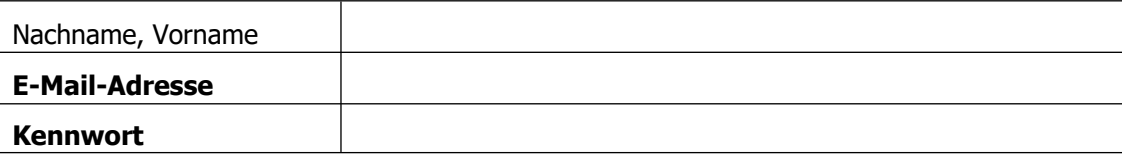

- Deine Zugangsdaten sind **geheim**. Achte darauf, dass niemand außer dir sie sieht.
- Um dich in LOGINEO NRW einzuloggen, benötigst du die **E-Mail-Adresse** und das **Kennwort** aus der Tabelle oben.
- Wenn du **noch nicht 16 Jahre alt bist**, muss ein **Erziehungsberechtigter oder eine Erziehungsberechtigte** (zum Beispiel dein Vater oder deine Mutter) dabei sein, wenn du dich zum ersten Mal in LOGINEO NRW einloggst und den **Nutzungsbedingungen** und der **Datenschutzerklärung zustimmen**.
- Sobald du dich zum ersten Mal in LOGINEO NRW eingeloggt hast, musst du dir ein **neues sicheres Kennwort** ausdenken.

## **Dein erster Login in LOGINEO NRW**

Gib diese Adresse in die Adresszeile eines Internetbrowsers ein, um unsere LOGINEO NRW-Startseite zu sehen:

**[https://cvo.nrw.schule](https://cvo.nrw.schule/)**

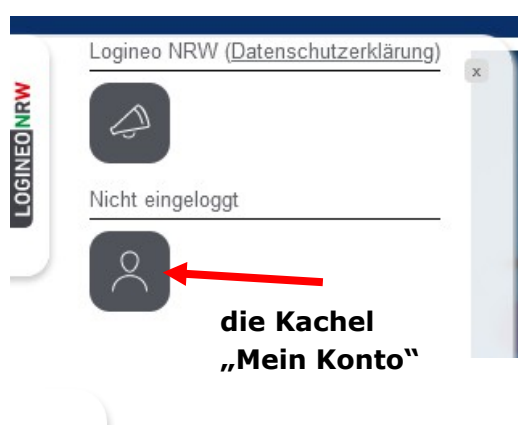

Einloggen kannst du dich über das sogenannte Flyout am linken Bildschirmrand. Es klappt auf, wenn du darauf klickst. Nach einem Klick auf die Kachel "Mein Konto" gelangst du zur Anmeldung. Nach der Anmeldung hast du weitere Kacheln zur Auswahl, beispielsweise zu deinem E-Mail-Postfach oder zur Cloud

Weitere Informationen findest du auch auf der Startseite der Schulhomepage.

**Anleitung:**

[Erste Schritte in](https://infokomcloud.lvr.de/owncloud/index.php/s/IZt9PLdO5c1ssS6)  [LOGINEO NRW](https://infokomcloud.lvr.de/owncloud/index.php/s/IZt9PLdO5c1ssS6)

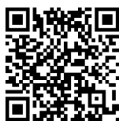

**Man Daniso-**

Das ist das **Flyout** – ein ausklappbares und verschiebbares Navigationsmenü. Du findest es auch am linken Rand der Schulhomepage ([https://www.cvo-bonn.de](https://www.cvo-bonn.de/)).

 **Viel Spaß und Erfolg mit LOGINEO NRW!**

**Video:**

[Der erste Login](https://youtu.be/tQvHhsrOXQA)

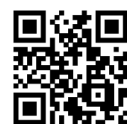

**Hilfestellung:**

[Tipps für sichere](https://infokomcloud.lvr.de/owncloud/index.php/s/AyMrQuUVv88Oju0)  [Kennwörter](https://infokomcloud.lvr.de/owncloud/index.php/s/AyMrQuUVv88Oju0)

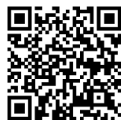